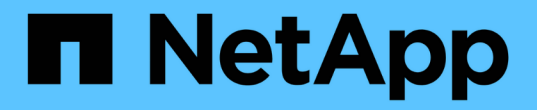

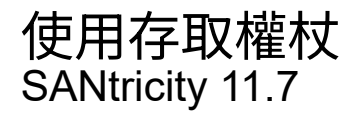

NetApp February 12, 2024

This PDF was generated from https://docs.netapp.com/zh-tw/e-series-santricity-117/sm-settings/accessmanagement-tokens-create.html on February 12, 2024. Always check docs.netapp.com for the latest.

# 目錄

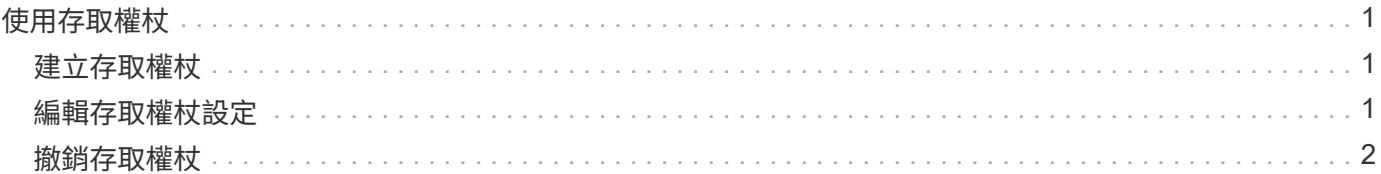

## <span id="page-2-0"></span>使用存取權杖

## <span id="page-2-1"></span>建立存取權杖

您可以建立存取權杖、以使用REST API或命令列介面(CLI)進行驗證、取代使用者名稱 和密碼。

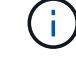

權杖沒有密碼、因此您必須謹慎管理。

#### 步驟

- 1. 選取功能表:設定[Access Management(存取管理)]。
- 2. 選取\*存取權杖\*索引標籤。
- 3. 選取\*檢視/編輯存取權杖設定\*。在對話方塊中、確定已選取「啟用存取權杖」核取方塊。按一下「儲存」以 關閉對話方塊。
- 4. 選取\*建立存取權杖\*。
- 5. 在對話方塊中、選取令牌有效的持續時間。

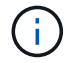

權杖過期後、使用者的驗證嘗試將會失敗。

- 6. 按一下\*「Create」(建立)。\*
- 7. 在對話方塊中、選取下列其中一項:
	- \*複製\*可將標記文字儲存至剪貼簿。
	- \*下載\*以將權杖文字儲存至檔案。

 $\mathbf{d}$ 

請務必儲存權杖文字。這是您在關閉對話框之前查看文字的唯一機會。

- 8. 按一下 \* 關閉 \* 。
- 9. 使用權杖的方式如下:
	- \* REST API\*:若要在REST API要求中使用權杖、請在要求中新增HTTP標頭。例如: Authorization: Bearer *<access-token-value>*
	- 安全**CLI/**:若要在CLI中使用權杖、請在命令列上新增權杖值、或使用含有權杖值的檔案路徑。例如:
		- 命令列上的權杖值: -t *access-token-value*
		- 包含權杖值的檔案路徑: -T *access-token-file*

 $\left(\begin{smallmatrix}1\\1\end{smallmatrix}\right)$ 

如果未指定使用者名稱、密碼或權杖、CLI會提示使用者在命令列上輸入存取權杖 值。

## <span id="page-2-2"></span>編輯存取權杖設定

您可以編輯存取權杖的設定、包括到期時間和建立新權杖的能力。

步驟

- 1. 選取功能表:設定[Access Management(存取管理)]。
- 2. 選取\*存取權杖\*索引標籤。
- 3. 選取\*檢視/編輯存取權杖設定\*。
- 4. 在對話方塊中、您可以執行下列一項或兩項工作:
	- 啟用或停用權杖建立。
	- 變更現有權杖的到期日。

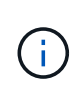

當您取消選取「啟用存取權杖」設定時、會同時防止建立權杖和權杖驗證。如果您稍後重 新啟用此設定、則可重新使用未過期的權杖。如果您想要永久撤銷所有現有的權杖、請參 閱 ["](#page-3-0)[撤銷存取權杖](#page-3-0)["](#page-3-0)。

5. 按一下「 \* 儲存 \* 」。

### <span id="page-3-0"></span>撤銷存取權杖

如果您判斷權杖已遭入侵、或是想要手動執行密碼編譯金鑰輪替用來簽署及驗證存取權杖 的密碼編譯金鑰、則可以撤銷所有存取權杖。

此作業會重新產生用來簽署權杖的金鑰。金鑰重設後、 all 發行的權杖會立即失效。由於儲存陣列不會追蹤權 杖、因此無法撤銷個別權杖。

步驟

- 1. 選取功能表:設定[Access Management(存取管理)]。
- 2. 選取\*存取權杖\*索引標籤。
- 3. 選取\*撤銷所有存取權杖\*。
- 4. 在對話方塊中、按一下\*是\*。

撤銷所有權杖之後、您可以建立新權杖並立即使用。

#### 版權資訊

Copyright © 2024 NetApp, Inc. 版權所有。台灣印製。非經版權所有人事先書面同意,不得將本受版權保護文件 的任何部分以任何形式或任何方法(圖形、電子或機械)重製,包括影印、錄影、錄音或儲存至電子檢索系統 中。

由 NetApp 版權資料衍伸之軟體必須遵守下列授權和免責聲明:

此軟體以 NETAPP「原樣」提供,不含任何明示或暗示的擔保,包括但不限於有關適售性或特定目的適用性之 擔保,特此聲明。於任何情況下,就任何已造成或基於任何理論上責任之直接性、間接性、附隨性、特殊性、懲 罰性或衍生性損害(包括但不限於替代商品或服務之採購;使用、資料或利潤上的損失;或企業營運中斷),無 論是在使用此軟體時以任何方式所產生的契約、嚴格責任或侵權行為(包括疏忽或其他)等方面,NetApp 概不 負責,即使已被告知有前述損害存在之可能性亦然。

NetApp 保留隨時變更本文所述之任何產品的權利,恕不另行通知。NetApp 不承擔因使用本文所述之產品而產 生的責任或義務,除非明確經過 NetApp 書面同意。使用或購買此產品並不會在依據任何專利權、商標權或任何 其他 NetApp 智慧財產權的情況下轉讓授權。

本手冊所述之產品受到一項(含)以上的美國專利、國外專利或申請中專利所保障。

有限權利說明:政府機關的使用、複製或公開揭露須受 DFARS 252.227-7013(2014 年 2 月)和 FAR 52.227-19(2007 年 12 月)中的「技術資料權利 - 非商業項目」條款 (b)(3) 小段所述之限制。

此處所含屬於商業產品和 / 或商業服務(如 FAR 2.101 所定義)的資料均為 NetApp, Inc. 所有。根據本協議提 供的所有 NetApp 技術資料和電腦軟體皆屬於商業性質,並且完全由私人出資開發。 美國政府對於該資料具有 非專屬、非轉讓、非轉授權、全球性、有限且不可撤銷的使用權限,僅限於美國政府為傳輸此資料所訂合約所允 許之範圍,並基於履行該合約之目的方可使用。除非本文另有規定,否則未經 NetApp Inc. 事前書面許可,不得 逕行使用、揭露、重製、修改、履行或展示該資料。美國政府授予國防部之許可權利,僅適用於 DFARS 條款 252.227-7015(b) (2014年2月) 所述權利。

商標資訊

NETAPP、NETAPP 標誌及 <http://www.netapp.com/TM> 所列之標章均為 NetApp, Inc. 的商標。文中所涉及的所 有其他公司或產品名稱,均為其各自所有者的商標,不得侵犯。